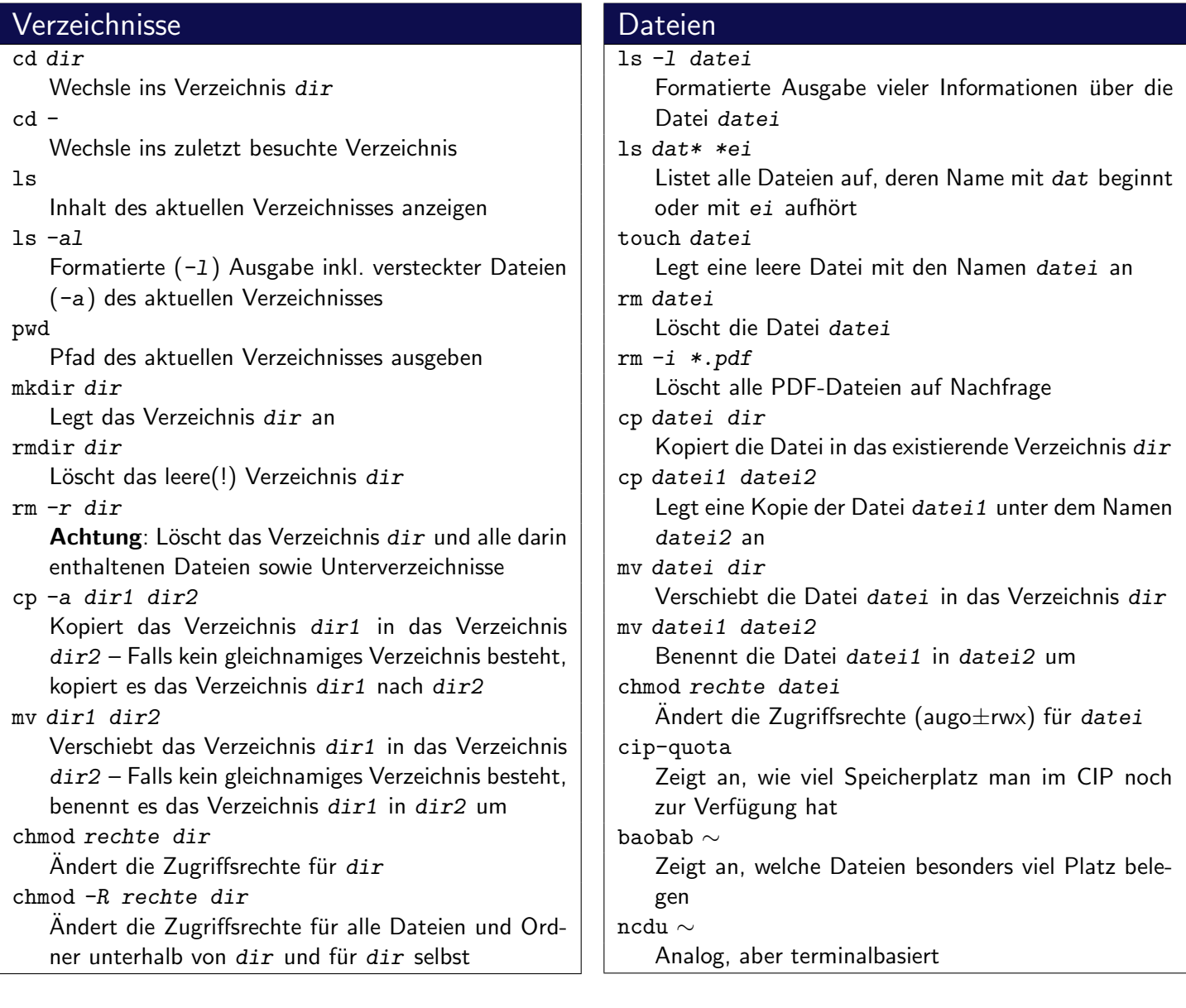

# Drucken im CIP

1. Stock: ps1acip

2. Stock: ps2ccip (Farbdrucker), ps2acip

Für weitere Hinweise (doppelseitig drucken) bitte die Anleitungen über den Druckern beachten!

#### cip-printer-balance

Zeigt das aktuelle Druckguthaben im CIP an lpr -Pdrucker datei

Druckt die Datei datei auf dem Drucker drucker aus

lpq -Pdrucker

Zeigt die Warteschlange des Druckers drucker an lprm -Pdrucker jobnr

Löscht den Druckauftrag mit der Nummer jobnr aus der Warteschlange des Druckers drucker

lprm -a

Löscht alle Druckaufträge des aktuellen Benutzers aus allen Druckerwarteschlagen

#### Chat weechat

Konsolenbasierter IRC-Client, eine Anleitung findet sich unter <https://fsv.tf/irc>

# Packer

tar xvf archiv.tar.gz

tar xvf archiv.tar.bz2

Entpackt ein komprimiertes Archiv ins aktuelle Verzeichnis

tar cavf archiv.tar.gz dir

tar cavf archiv.tar.bz2 dir

Packt das Verzeichnis dir in das gzip- oder bzip2komprimierte Archiv

#### unp archiv

Entpackt das Archiv  $\archiv$  – geht auch für .zip-Archive

## **Betrachter**

evince datei

Öffnet die PDF-Datei datei

acroread datei.pdf

Öffnet die PDF-Datei datei.pdf

less textdatei

Zeigt den Inhalt von textdatei seitenweise an

gpicview datei

Zeigt die Bilddatei datei an

xdg-open datei

Zeigt den Inhalt von datei mit einem passenden Programm an

## www

wget url

Lädt die angegebene ur1 herunter chromium

Öffnet den Browser Chrome

firefox

Offnet den Browser Firefox ¨

# Suchen

find dir -name dateiname Sucht im Verzeichnis dir (und dessen Unterverzeichnissen) nach einer Datei mit dem Namen dateiname

find dir -name "\*ausdruck\*" Sucht im Verzeichnis dir (und dessen Unterverzeichnissen) nach einer Datei deren Name ausdruck enthält

grep ausdruck datei

Sucht in der Datei datei zeilenweise nach dem Ausdruck ausdruck

grep -r ausdruck

Durchsucht alle im aktuellen Verzeichnis enthaltene Dateien sowie Unterverzeichnisse nach dem Ausdruck ausdruck

befehl | grep ausdruck Sucht in der Ausgabe des Befehls befehl nach dem Ausdruck ausdruck

# Prozesse

htop

Zeigt die gerade aktiven Prozesse an ps xu Zeigt deine gerade aktiven Prozesse an kill pid Beendet den Prozess mit der ID pid killall name Beendet alle Prozesse mit dem Namen name Tastenkombination Ctrl-c

Beendet den aktuell laufenden Prozess jobs, bg, fg, Tastenkombination Ctrl-z

Hintergrundprozesse – siehe man bash

# Hilfe

### man kommando

Zeigt die Manpage zum Befehl kommando an apropos stichwort

Sucht in der Hilfedatenbank nach dem Stichwort stichwort

## **SSH**

#### ssh user@host

Programm um verschlüsselt aus der Ferne auf einen PC zuzugreifen

### scp quelle ziel

Kopiert die Datei quelle nach ziel. Dabei können sowohl quelle also auch ziel das Format user@host:datei haben

scp -r quelle ziel

Kopiert den Ordner quelle nach ziel. Dabei können sowohl quelle also auch ziel das Format user@host:datei haben

# Shell

### alias

Zeigt alle bestehenden Befehlsaliase an

alias aliasname="befehl"

Erstellt ein neues Alias mit dem Namen aliasname. Beim Aufruf von aliasname wird der Befehl befehl ausgeführt

∼/.bashrc

Konfigurationsdatei für die Shell – hier können Aliase dauerhaft eingetragen werden

# Virtuelle Terminals

## $t$ mux

Startet eine Shell in einem neuen virtuellen Terminal Tastenkombination Ctrl-b d

Trennt die Verbindung zur laufenden tmux-Session – alle gestarteten Programme laufen im Hintergrund weiter

#### tmux attach

Verbindet sich zu einer bestehenden tmux-Session

# Editoren

#### gedit datei

Öffnet das Text-File datei mit dem Editor Gedit kate datei

Öffnet das Text-File datei mit dem Editor Kate nano datei

Öffnet das Text-File datei mit dem Terminal-Editor Nano

vim datei

Öffnet das Text-File datei mit dem Terminal-Editor Vim